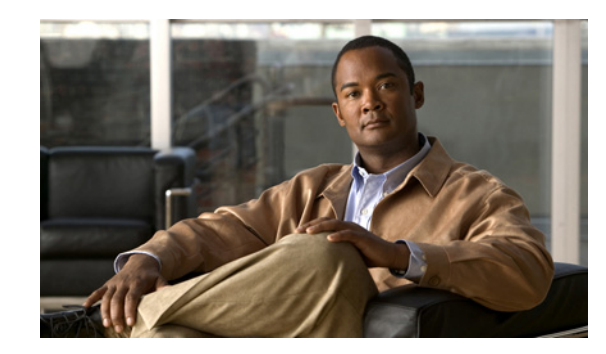

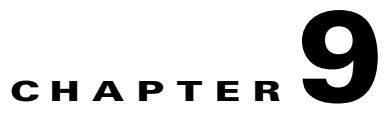

# **Monitoring the Cisco Unified Wireless IP Phone Remotely**

This chapter describes the methods for monitoring the Cisco Unified Wireless IP Phone 7925G, 7925G-EX, and 7926G using a web page. It contains the following sections:

- **•** [Accessing the Web Page for a Phone, page 9-1](#page-0-0)
- **•** [Summary Information, page 9-2](#page-1-0)
- [Network Configuration Information, page 9-3](#page-2-0)
- [Device Information, page 9-6](#page-5-0)
- **•** [Wireless LAN Statistics, page 9-7](#page-6-0)
- [Wireless LAN Statistics, page 9-7](#page-6-0)
- [Stream Statistics, page 9-10](#page-9-0)

For information about using these web pages, see Chapter 4, "Using the Cisco Unified Wireless IP Phone 7925G, 7925G-EX, and 7926G Web Pages." For more information about troubleshooting the Cisco Unified IP Phone, see Chapter 10, "Troubleshooting the Cisco Unified Wireless IP Phone 7925G, 7925G-EX, and 7926G."

### <span id="page-0-0"></span>**Accessing the Web Page for a Phone**

To access the web page for a Cisco Unified Wireless IP Phone 7925G, 7925G-EX, and 7926G, perform the following steps.

#### **Procedure**

 $\mathbf I$ 

- **Step 1** Obtain the IP address of the Cisco Unified Wireless IP Phone 7925G, 7925G-EX, and 7926G using one of these methods:
	- **•** Search for the phone in Cisco Unified Communications Manager by choosing **Devices > Phones**. Phones registered with Cisco Unified Communications Manager display the IP address on the Find and List Phones web page and at the top of the Phone Configuration web page.
	- **•** On the Cisco Unified Wireless IP Phone 7925G, 7925G-EX, and 7926G, press **SETTINGS > Device Information> Network** and then scroll to the IP Address option.

**Step 2** Open a web browser and enter the following URL, where *IP\_address* is the IP address of the Cisco Unified IP Phone:

https://<*IP\_address>*

- **Note** When the Security Alert dialog box displays a notice to accept the Trust Certificate, click **Yes** or **Always** to accept the application.
- **Step 3** Log in to the web pages with username: **admin** and enter the password: **Cisco** for the phone web pages.

The web pages for a Cisco Unified Wireless IP Phone 7925G, 7925G-EX, and 7926G includes these items for monitoring the phone:

- Wireless LAN Statistics—Provides information about the wireless LAN configuration.For more information, see ["Wireless LAN Statistics" section on page 9-7](#page-6-0).
- **•** Network Statistics—Provides information about network traffic. For more information, see ["Wireless LAN Statistics" section on page 9-7](#page-6-0).
- Stream Statistics—Provides information about voice quality items. For more information, see ["Stream Statistics" section on page 9-10.](#page-9-0)

### <span id="page-1-0"></span>**Summary Information**

The Summary Information area on the phone's web page displays network configuration information and information about other phone settings. [Table 9-1](#page-1-1) describes these items.

To display the Summary Information page, access the web page for the phone as described in the ["Accessing the Web Page for a Phone" section on page 9-1](#page-0-0), and the Home: Summary page displays.

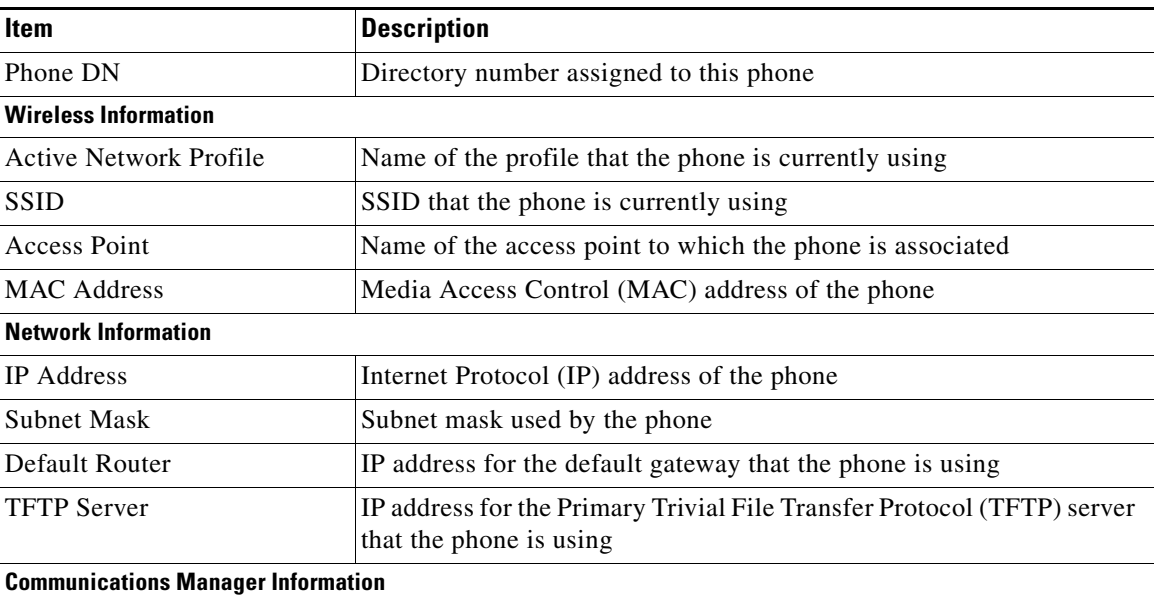

Ι

<span id="page-1-1"></span>*Table 9-1 Home: Summary Items*

a ka

| Item                                    | <b>Description</b>                                                                                 |
|-----------------------------------------|----------------------------------------------------------------------------------------------------|
| <b>Active Communications</b><br>Manager | IP address for the Cisco Unified Communications Manager server to<br>which the phone is registered |
| <b>Phone Directory Number</b>           | Primary directory number for the phone                                                             |

*Table 9-1 Home: Summary Items (continued)*

## <span id="page-2-0"></span>**Network Configuration Information**

 $\Gamma$ 

The Network Setup area on the phone's web page displays network configuration information and information about other phone settings. [Table 9-2](#page-2-1) describes these items.

To display the Network Information page, access the web page for the phone as described in the ["Accessing the Web Page for a Phone" section on page 9-1,](#page-0-0) and then click the **Network** hyperlink under the Information section.

| <b>Item</b>                      | <b>Description</b>                                                                                                  |  |
|----------------------------------|----------------------------------------------------------------------------------------------------|--|
| <b>IP Information</b>            |                                                                                                    |  |
| <b>DHCP</b> Server               | IP address of the Dynamic Host Configuration Protocol (DHCP)<br>server from which the phone obtains its IP address. |  |
| <b>BootP</b> Server              | Not used.                                                                                                    |  |
| <b>MAC</b> Address               | Media Access Control (MAC) address of the phone.                                                                    |  |
| <b>Host Name</b>                 | Unique, fixed name that is automatically assigned to the phone based<br>on the MAC address.                         |  |
| Domain Name                      | Name of the Domain Name System (DNS) domain in which the phone<br>resides.                                          |  |
| <b>IP</b> Address                | Internet Protocol (IP) address of the phone.                                                                        |  |
| <b>Subnet Mask</b>               | Subnet mask used by the phone.                                                                                      |  |
| Default Router 1                 | IP address for the default gateway used by the phone.                                                               |  |
| <b>DNS</b> Server 1              | Primary Domain Name System (DNS) server used by the phone.                                                          |  |
| <b>DNS</b> Server 2              | Backup DNS server used by the phone.                                                                                |  |
| <b>TFTP Server 1</b>             | Primary Trivial File Transfer Protocol (TFTP) server used by the<br>phone.                                          |  |
| Alternate TFTP Server<br>Enabled | Displays Yes if enabled and No if disabled.                                                                         |  |
| <b>TFTP Server 2</b>             | Secondary Trivial File Transfer Protocol (TFTP) server used by the<br>phone.                                        |  |

<span id="page-2-1"></span>*Table 9-2 Network Information Items*

 $\mathsf I$ 

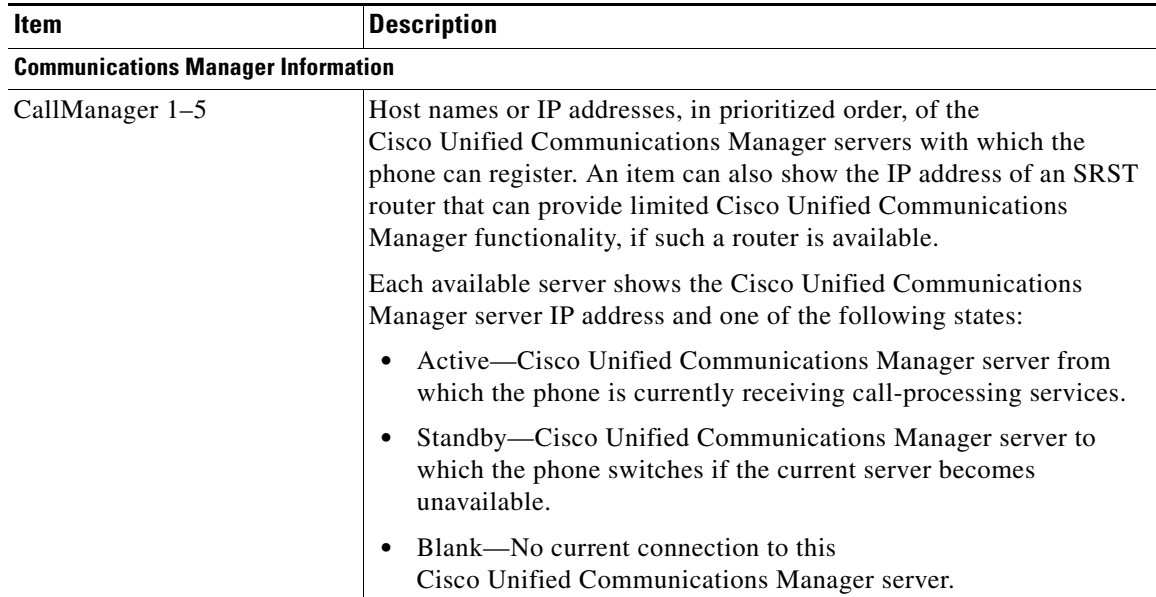

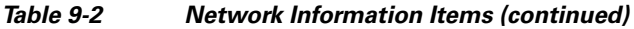

П

 $\mathbf{I}$ 

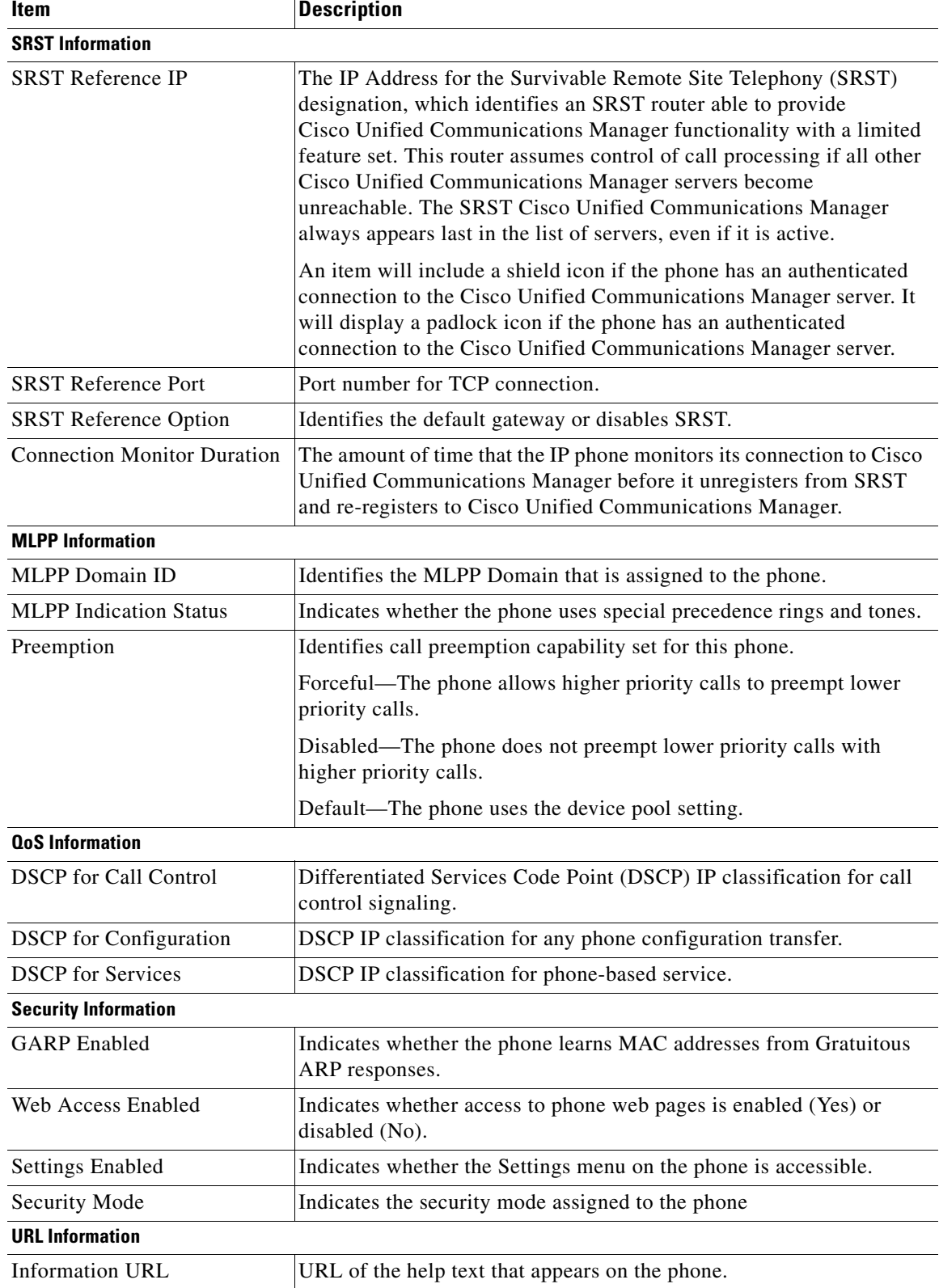

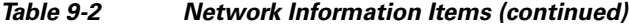

 $\blacksquare$ 

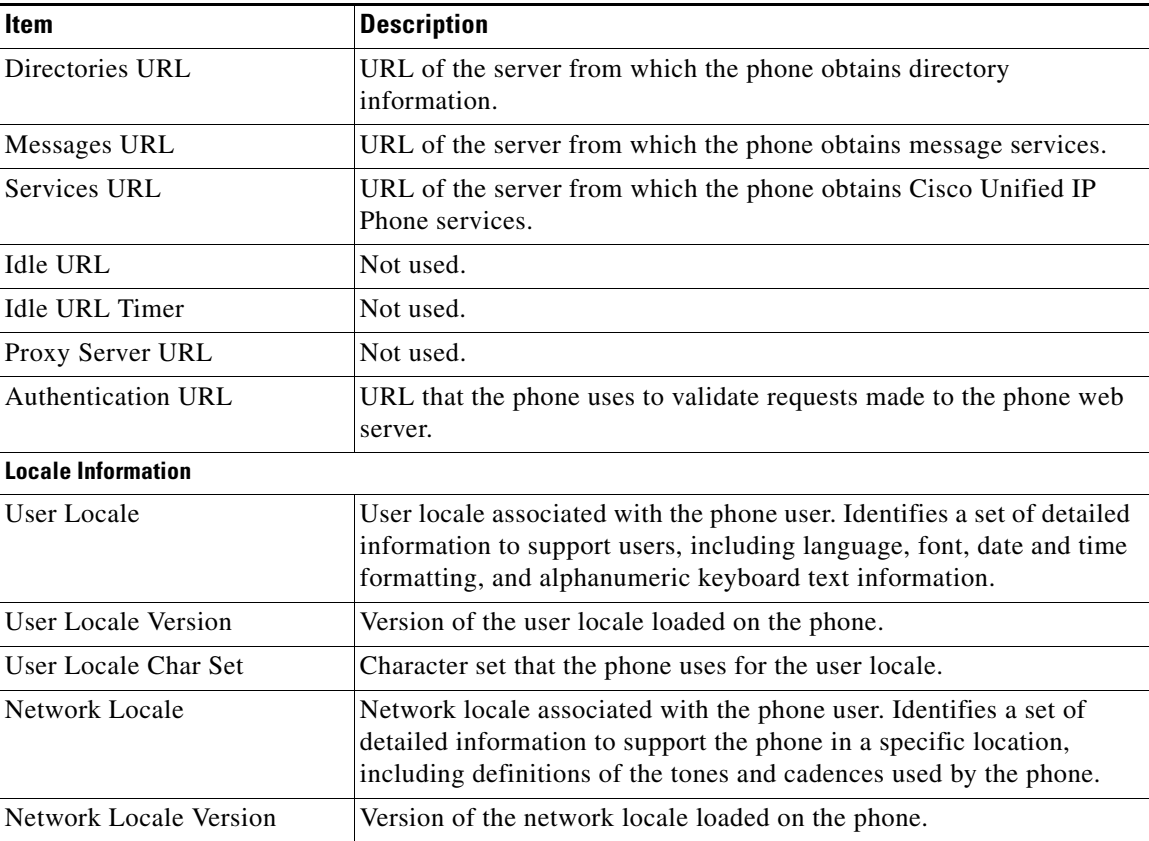

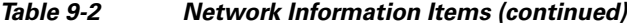

# <span id="page-5-0"></span>**Device Information**

The Device Information web page displays device settings and related information for the phone. [Table 9-3](#page-5-1) describes these items.

To display the Device Information area, access the web page for the phone as described in the ["Accessing](#page-0-0)  [the Web Page for a Phone" section on page 9-1,](#page-0-0) and then click the **Device** hyperlink under the information area.

<span id="page-5-1"></span>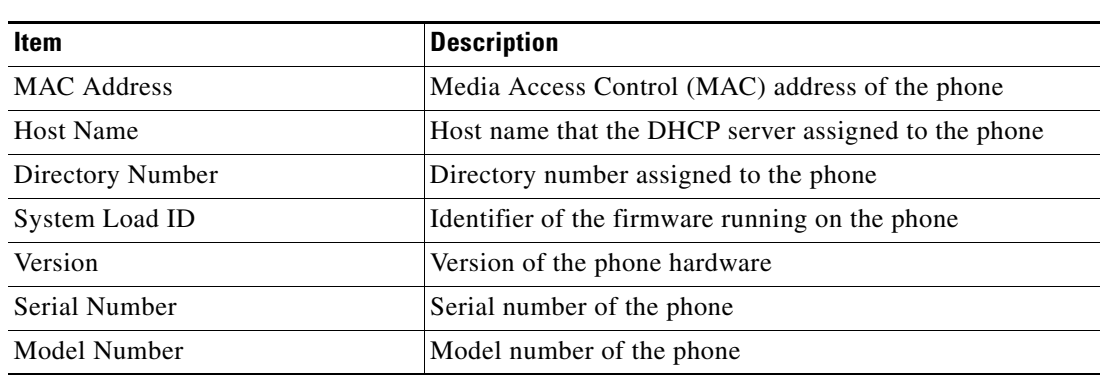

 $\mathsf I$ 

*Table 9-3 Device Information Area Items*

| <b>Item</b>                     | <b>Description</b>                                                                                                    |
|---------------------------------|----------------------------------------------------------------------------------------------------|
| <b>Message Waiting</b>          | Indicates if there is a voice message waiting on any line for this<br>phone                                                    |
| <b>UDI</b>                      | Displays the following Cisco Unique Device Identifier (UDI)<br>information about the phone:                                    |
|                                 | Device Type—Indicates hardware type such as phone<br>$\bullet$                                                                 |
|                                 | Device Description—Displays the name of the phone<br>$\bullet$<br>associated with the model type.                              |
|                                 | Product Identifier—Specifies the phone model<br>$\bullet$                                                                      |
|                                 | Version Identifier—Represents the hardware version of the<br>phone                                                             |
|                                 | Serial Number—Displays the phone's unique serial number<br>$\bullet$                                                           |
| Time                            | Time from the Date/Time Group in Cisco Unified<br><b>Communications Manager</b>                                                |
| TimeZone                        | Time zone obtained from the Date/Time Group in Cisco Unified<br><b>Communications Manager</b>                                  |
| Date                            | Date obtained from the Date/Time Group in Cisco Unified<br><b>Communications Manager</b>                                       |
| <b>Hardware Revision</b>        | Version of the phone hardware                                                                                                  |
| <b>WLAN Regulatory Domain</b>   | Identifier for the wireless regulatory region in which this phone<br>must operate                                              |
| <b>USB Vendor/Product ID</b>    | Unique code that identifies the phone as a Cisco product                                                                       |
| <b>USB RNDIS Device Address</b> | Manufacturer-assigned unique MAC address for the USB<br>Remote Network Driver Interface Specification (RNDIS) for the<br>phone |
| <b>USB RNDIS Host Address</b>   | Manufacturer-assigned unique MAC address for the USB<br>RNDIS for the host                                                     |

*Table 9-3 Device Information Area Items (continued)*

# <span id="page-6-1"></span><span id="page-6-0"></span>**Wireless LAN Statistics**

 $\overline{\phantom{a}}$ 

The Wireless LAN Statistics section provides information about packets that have been received and transmitted by the phone. [Table 9-4](#page-6-1) describes the statistics.

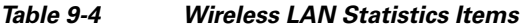

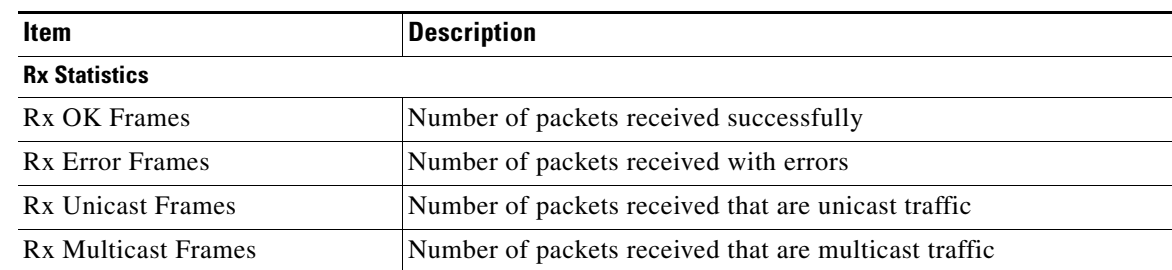

 $\mathsf I$ 

**The Co** 

| Item                               | <b>Description</b>                                                       |  |  |
|------------------------------------|--------------------------------------------------------------------------|--|--|
| <b>Rx Broadcast Frames</b>         | Number of packets received that are broadcast traffic                    |  |  |
| <b>Rx FCS Frames</b>               | Number of packets received frames checksum error                         |  |  |
| Rx Beacons                         | Number of received beacons                                               |  |  |
| <b>Association Rejects</b>         | Number of rejected association attempts                                  |  |  |
| <b>Association Timeouts</b>        | Number of failed association attempts due to timeout                     |  |  |
| <b>Authentication Rejects</b>      | Number of authentication attempts that the AP rejected                   |  |  |
| <b>Authentication Timeouts</b>     | Number of failed authentication attempts due to timeout                  |  |  |
| <b>Tx Statistics (Best Effort)</b> |                                                                          |  |  |
| Tx OK Frames                       | Number of frames transmitted with successfully                           |  |  |
| Tx Error Frames                    | Number of frames transmitted with errors                                 |  |  |
| <b>Tx Unicast Frames</b>           | Number of frames transmitted that are unicast traffic                    |  |  |
| <b>Tx Multicast Frames</b>         | Number of frames transmitted that are multicast traffic                  |  |  |
| <b>Tx Broadcast Frames</b>         | Number of frames transmitted that are broadcast traffic                  |  |  |
| <b>RTS Fail Counter</b>            | Number of RTS transmissions that did not result in transmitted<br>frames |  |  |
| <b>ACK Fail Counter</b>            | Number of failed acknowledgements by the AP                              |  |  |
| <b>Retries Counter</b>             | Number of frames that were retransmitted                                 |  |  |
| Multiple Retries Counter           | Number of frames for which retransmission was attempted                  |  |  |
| <b>Failed Retries Counter</b>      | Number of frames without acknowledgements                                |  |  |
| <b>Tx Timeout Counter</b>          | Number of frames that could not be retransmitted due to timeout          |  |  |
| Other Fail Counter                 | Number of frames with failed transmission due to other causes            |  |  |
| <b>Success Counter</b>             | Number of frames transmitted successfully                                |  |  |
| Max Retry Limit Counter            | Number of times the maximum retry limit was reached                      |  |  |
| <b>Tx Statistics (Voice)</b>       |                                                                          |  |  |
| Tx OK Frames                       | Number of frames transmitted with successfully                           |  |  |
| Tx Error Frames                    | Number of frames transmitted with errors                                 |  |  |
| Tx Unicast Frames                  | Number of frames transmitted that are unicast traffic                    |  |  |
| <b>Tx Multicast Frames</b>         | Number of frames transmitted that are multicast traffic                  |  |  |
| <b>Tx Broadcast Frames</b>         | Number of frames transmitted that are broadcast traffic                  |  |  |
| RTS Fail Counter                   | Number of RTS transmissions that did not result in transmitted<br>frames |  |  |
| <b>ACK Fail Counter</b>            | Number of failed acknowledgements by the AP                              |  |  |
| <b>Retries Counter</b>             | Number of frames that were retransmitted                                 |  |  |
| Multiple Retries Counter           | Number of frames for which retransmission was attempted                  |  |  |
| <b>Failed Retries Counter</b>      | Number of frames without acknowledgements                                |  |  |
| Tx Timeout Counter                 | Number of frames that could not be retransmitted due to timeout          |  |  |
| Other Fail Counter                 | Number of frames with failed transmission due to other causes            |  |  |

*Table 9-4 Wireless LAN Statistics Items (continued)*

| Item                    | <b>Description</b>                                  |
|-------------------------|-----------------------------------------------------|
| <b>Success Counter</b>  | Number of frames transmitted successfully           |
| Max Retry Limit Counter | Number of times the maximum retry limit was reached |

*Table 9-4 Wireless LAN Statistics Items (continued)*

## <span id="page-8-0"></span>**Network Statistics**

 $\overline{\phantom{a}}$ 

The Network Statistics section provides information about network traffic. [Table 9-5](#page-8-0) describes the IP, TCP, and UDP traffic.

| <b>Item</b>          | <b>Description</b>                                                                                          |  |
|----------------------|----------------------------------------------------------------------------------------------------|--|
| <b>IP Statistics</b> |                                                                                                    |  |
| IpInReceives         | Number of input datagrams received from interfaces including those<br>received in error                     |  |
| IpInHdrErrors        | Number of input datagrams discarded due to errors in IP headers                                             |  |
| IpInAddrErrors       | Number of input datagrams discarded because IP address in header<br>destination field was not valid         |  |
| IpInForwDatagrams    | Number of input datagrams that were forwarded to another IP<br>destination                                  |  |
| IpInUnknownProtos    | Number of datagrams discarded because of an unknown or<br>unsupported protocol                              |  |
| IpInDiscards         | Number of input datagrams discarded for reasons other than errors,<br>such as lack of buffer space          |  |
| IpInDelivers         | Number of input datagrams successfully delivered to IP<br>user-protocols                                    |  |
| IpInOutRequests      | Number of IP datagrams supplied to IP in request for transmission;<br>does not include IPForwDatagram count |  |
| IpInOutDiscards      | Number of output datagrams discarded for reasons other than errors,<br>such as lack of buffer space         |  |
| IpInOutNoRoutes      | Number of output datagrams discarded because no route found to<br>transmit them to destination              |  |
| IpInReasmTimeout     | Maximum number of seconds which received fragments are held<br>while awaiting reassembly                    |  |
| IpReasmReqds         | Number of IP fragments received that need to be reassembled                                                 |  |
| <b>IpInReasmOKs</b>  | Number of IP fragments successfully reassembled                                                             |  |
| IpInReasmFails       | Number of IP fragment reassembly failures                                                                   |  |
| IpInFragOK           | Number of IP datagrams that have been successfully fragmented                                               |  |
| IpInFragFails        | Number of IP datagrams that were discarded because they could not<br>be fragmented                          |  |
| IpInFragCreates      | Number of IP datagram fragments generated                                                                   |  |

*Table 9-5 Network Statistics Screen Items*

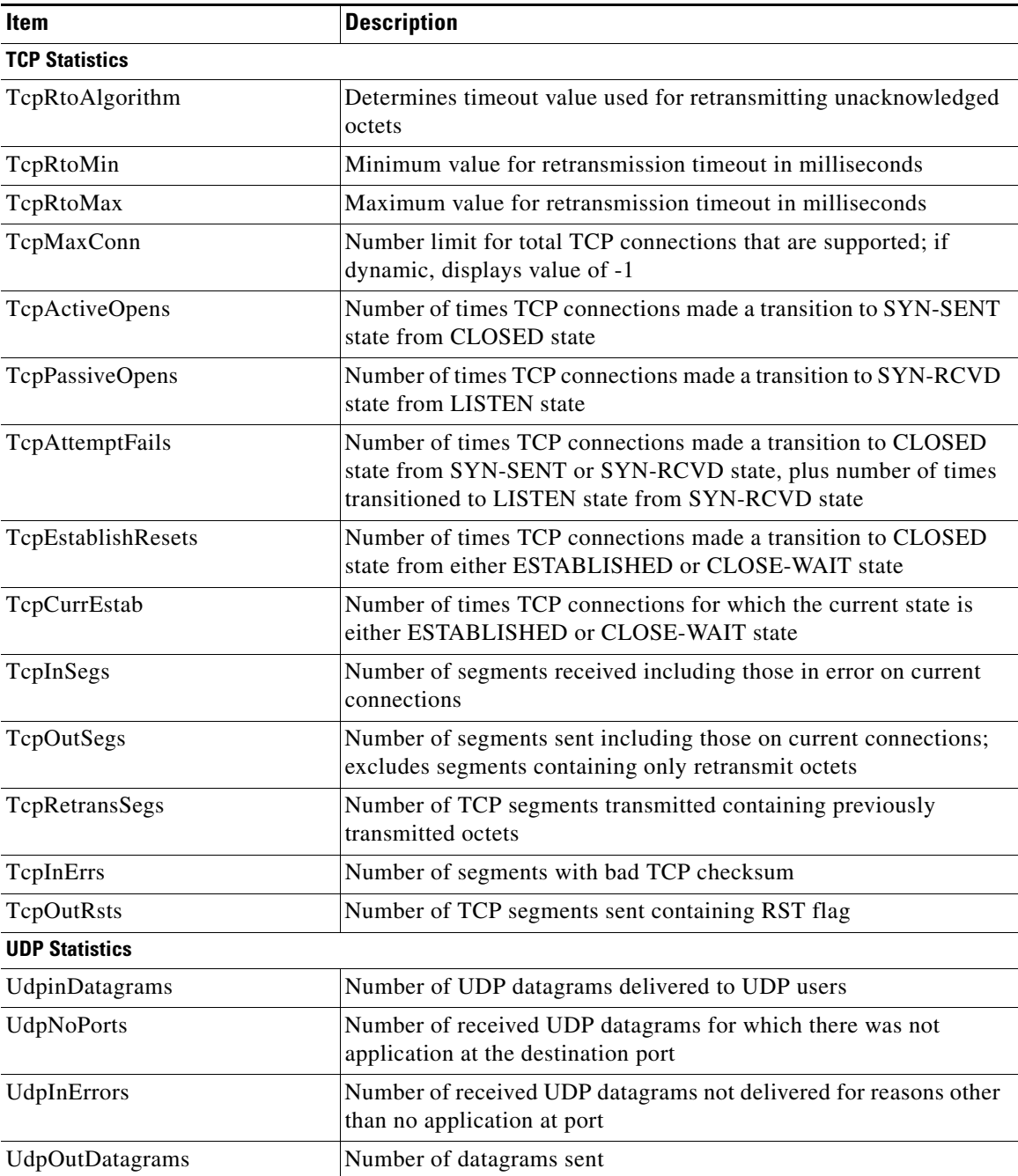

#### *Table 9-5 Network Statistics Screen Items (continued)*

# <span id="page-9-0"></span>**Stream Statistics**

The Stream Statistics menu provides information about two types of streaming. The first stream is RTP Statistics and the second stream is Voice Quality Metrics. [Table 9-6](#page-10-0) description each field displayed in the Stream Statistics window.

 $\mathsf I$ 

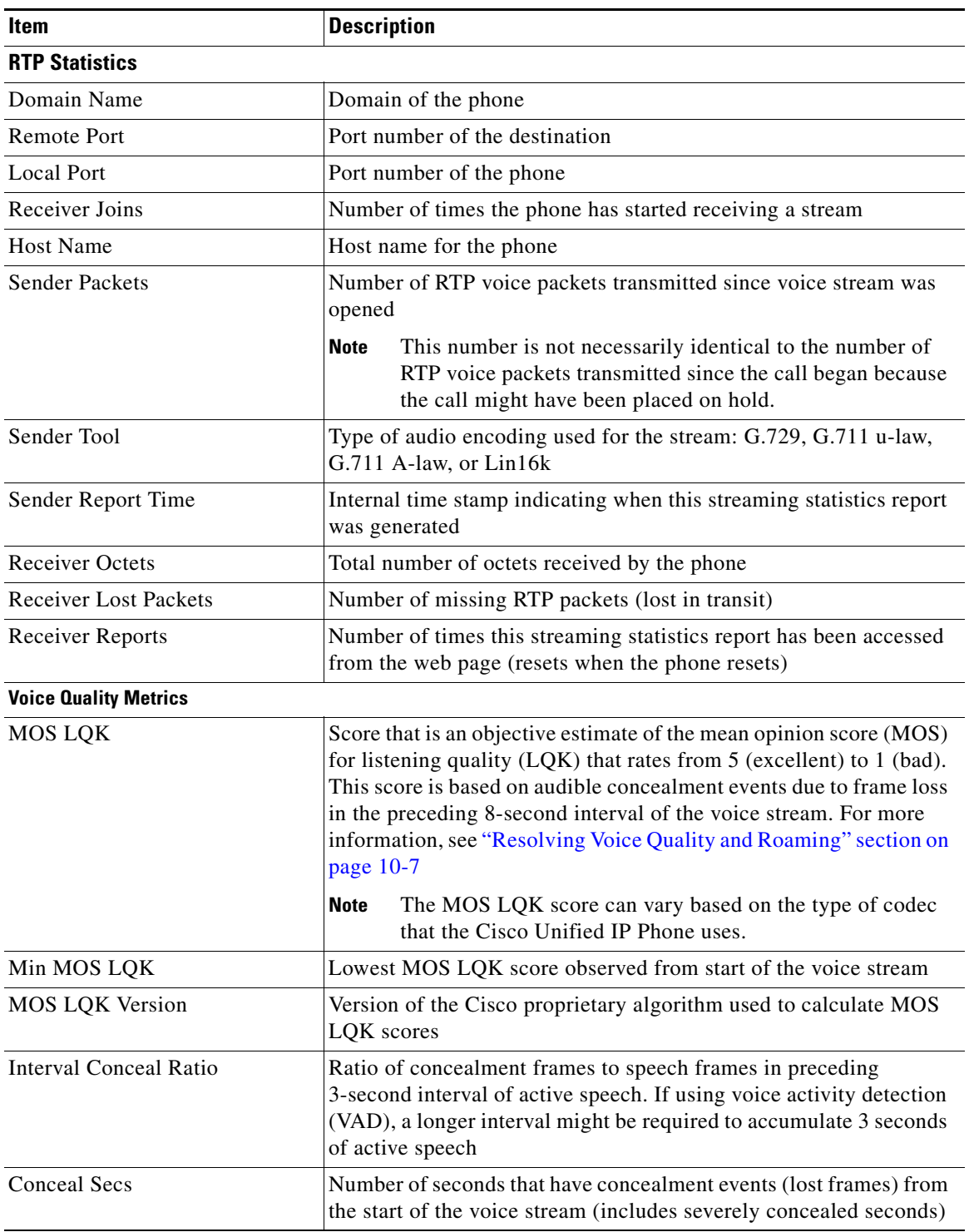

### <span id="page-10-0"></span>*Table 9-6 Stream Statistics Items*

### **Related Topic**

 $\mathbf{I}$ 

**•** Resolving Voice Quality and Roaming, page 10-7

 $\blacksquare$ 

 $\mathsf I$ 

П